I

2

2

3

3

3

# CTAS News and Notes

Small City & Town Accounting System (CTAS)

#### Inside this issue:

| CTAS Manual Now |  |
|-----------------|--|
| Available       |  |

Training Opportunities

Remember to Back Up Your Data!

City and Town
Reporting Information

Reminder: Report Change of Officers

Contact us at Your Convenience

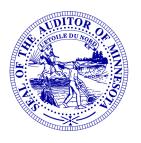

Office of the State Auditor

Government Information

Division

525 Park Street, Suite 500 Saint Paul, MN 55103

www.auditor.state.mn.us

CTAS Helpline:

(651) 296-6262

Fax: (651) 282-2391

ctas@osa.state.mn.us

#### **CTAS Manual Now Available**

The Office of the State Auditor has published the complete User Manual for version 7.0 of CTAS. The CTAS User Manual can be used both by beginners and by those who have been using CTAS for years.

This comprehensive manual takes users through all functions of the program. Step-by-step instructions and screenshots demonstrate each task in the program, from setting up an account to changing or deleting information to printing reports. The screenshots illustrate what your screen will look like as you go through each step of a procedure. There are also screenshots of sample reports that you can print with the program.

The Manual is available as a bound paper copy, on CD, or by downloading it through the internet.

The paper copy is in a 3-ring binder with tabs for each chapter, a Table of Contents, Glossary and Index. The paper copy is available for a modest cost by filling out an order form (see below for information on the order form). The cost includes shipping.

The CD, which can also be ordered with the order form, includes both the User Manual and the current version of the CTAS program. The CD will be shipped to you at no cost.

The third option is to download the Manual to your computer as an Adobe Acrobat (pdf) file. You can choose either to download the full Manual or one chapter at a time. The electronic version of the Manual contains links which, when clicked on, will take you to other parts of the Manual. The Table of Contents and Index are fully linked to allow for easy navigation.

To download the Manual to your computer, or to download an order form for the paper copy or CD, go to the OSA website at <a href="https://www.auditor.state.mn.us">www.auditor.state.mn.us</a>. Once you're there, find the "For Local Officials" tab at the top of the page and click on the "CTAS" link; then, on the CTAS page, click on "CTAS User Manual" under the "Documentation" heading.

#### **CTAS Checks**

The vendors listed here offer checks that work with CTAS. The OSA does not recommend vendors, but offers this list as a resource for your CTAS check printing needs.

Tammy & Shaun Stottler American Solutions for Business 19562 Halwood Rd Glenwood, MN 56334 Phone: (320) 634-3344 Fax: (320) 634-0287

Rose Shorma
Proforma Rose Shorma
826 East Lake Geneva Rd.
Alexandria, MN 56308
Phone: (320) 763-5535
Fax: (320) 762-1555
Cell: (320) 760-8212

tstottle@americanbus.com

Paul Schmidt Victor Lundeen Corp. 126 West Lincoln Avenue P.O. Box 486 Fergus Falls, MN 56538 Phone: (218) 736-5433

rose.shorma@proforma.com

Phone: (800) 346-4870

pauls@victorlundeens.com

These vendors also offer window envelopes for mailing checks printed with CTAS.

### **Training Opportunities**

The Office of the State Auditor (OSA) offers three kinds of training on the CTAS system.

For CTAS beginners, hands-on training is offered at our offices in St. Paul. Participants are provided with a classroom computer and a training manual. Please call or email the CTAS Helpline for more information or to register for an up-coming session. Class size is limited.

Live online training is also available for beginning and experienced CTAS users. The training is interactive and personalized: you can participate from any computer with a high-speed connection. If you need access to a high-speed connection, contact your local public library. Please call or email the CTAS Helpline for more information or to register for an up-coming session. Class size is limited.

Recorded training sessions on CTAS topics and using the State Auditor's Form Entry System (SAFES) are always available on the OSA website, <a href="www.auditor.state.mn.us">www.auditor.state.mn.us</a>. Find the "For Local Officials" tab at the top of the page and click on "Training Opportunities" to see available online recorded training opportunities.

For additional information or assistance on any of these training options, please call or e-mail the CTAS Helpline or visit the OSA's Website at <a href="https://www.auditor.state.mn.us">www.auditor.state.mn.us</a>.

#### Remember to Back Up Your Data!

Our staff has often been able to help CTAS users recover data when they have made a backup copy. Backup copies can be saved to CD, flash drive or another external storage device.

We recommend a rotation system for backing up your data. The first time you back up, use Backup 1. The second time, use Backup 2. The third time use Backup 3. The fourth time, you can use Backup 1 again. The possibility of all three backups being corrupt is very small: therefore, the chances of recovering most if not all of the data are very good.

We recommend backing up <u>all</u> of your data once a month. This includes CTAS, word processing documents, and spreadsheets.

#### Online Trainings Offered

Instructions for installing CTAS
Version 7 on
Windows Vista
or Windows 7

Instructions for using the Payroll Module on CTAS

Version 7

Instructions on how to use the State Auditor's Form Entry System (SAFES)

To access these recorded training sessions, go to the OSA website, www.auditor.state.mn.us.

Find the "For Local Officials" tab at the top of the page and click on "Training Opportunities".

# **City and Town Reporting Information**

The Office of the State Auditor (OSA) wants to clarify some questions about financial reporting to ensure prompt and trouble-free compliance.

Cities and towns reporting on the GAAP basis of accounting or who are being audited must download their reporting form through the State Auditor's Form Entry (SAFES) system, which can be accessed at <a href="https://www.auditor.state.mn.us">www.auditor.state.mn.us</a>. The OSA provides an Excel spreadsheet that entities must use to report their financial information. Once the form has been filled out, entities should submit the Excel form along with an Adobe Acrobat (pdf) copy of their audited financial statements through SAFES.

Entities reporting on a cash basis of accounting can download and complete Excel reporting form from SAFES or generate a reporting file from CTAS. We encourage reporting on a cash basis of accounting to upload their Excel reporting form or generated reporting file and their financial statements through SAFES.

Detailed instructions for reporting 2011 financial information have been mailed to all cities and towns. All deadlines have passed: please contact our office if your entity has not yet reported 2011 financial information.

# **Reminder: Report Change of Officers**

When the person filling the role of a Clerk or Treasurer for an entity changes, the entity is responsible for contacting the OSA to update this information as soon as possible. Reminder notices or other important information may not reach the correct individuals if the change is not reported.

### **Contact us at Your Convenience**

A number of users conduct town or city business in the evening or on weekends when the CTAS Helpline is not available. By using the CTAS e-mail (ctas@osa.state.mn.us), a response to your questions will generally be sent to you by noon the next business day.